## **Алгоритмы с условиями (Если, Если ... Или) (повторение)**

## **Проект «Графический редактор»**

Редактор позволяет рисовать мышкой в режиме карандаша, менять цвет и размер карандаша. Управление: мышка с зажатой ПК — рисование, стрелка вправо — увеличить размер карандаша на 1, стрелка влево — уменьшить размер карандаша на 1.

Ход работы:

- 1. Создать Спрайт 1 точка.
- 2. Создать Спрайт 2 палитра:

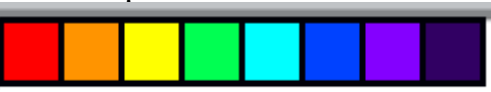

3. Для Спрайт 1 составить скрипты:

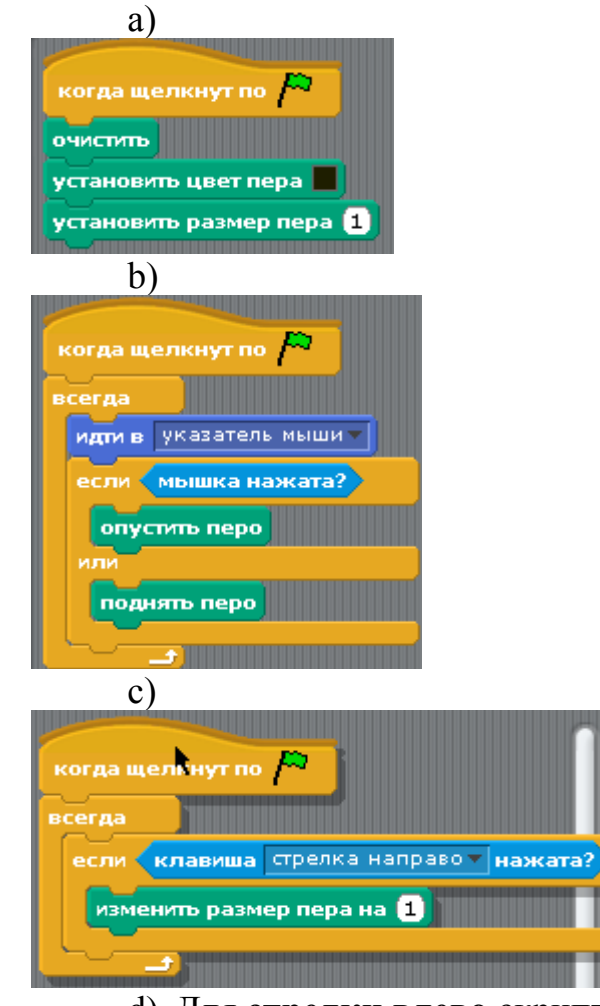

- d) Для **стрелки влево** скрипт прописать **самостоятельно**.
- e) Последний скрипт описывает процесс определения цвета с палитры и изменения цвета карандаша на выбранный цвет. Представленный фрагмент скрипта может определить только два цвета с палитры: красный и оранжевый.

**Самостоятельно:** допишите фрагмент скрипта таким образом, чтобы

определялись все цвета с вашей палитры.

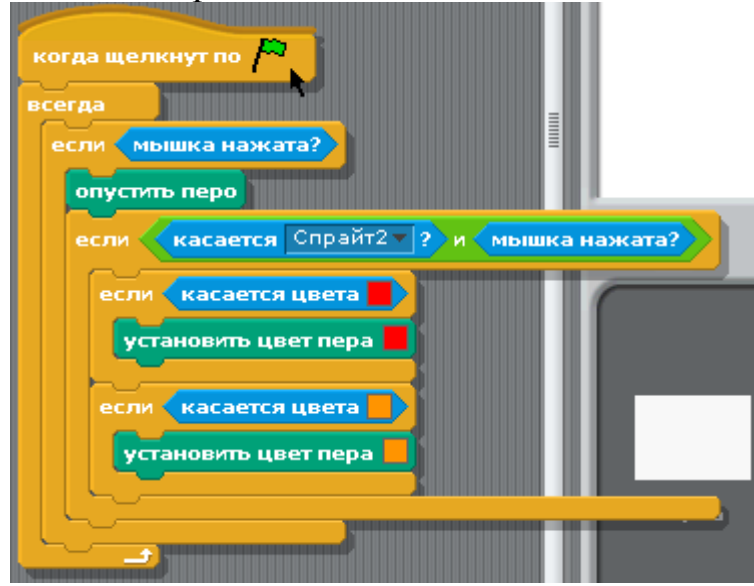